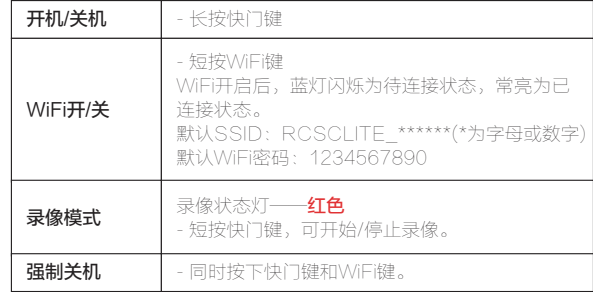

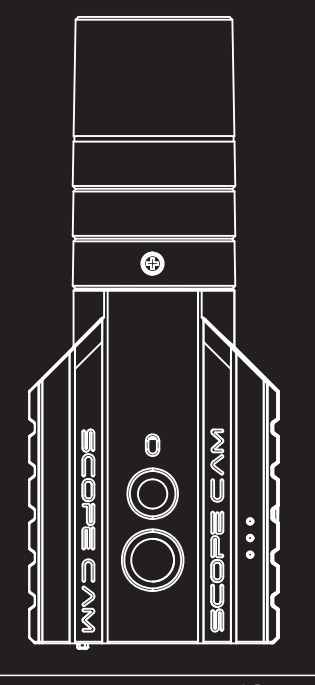

Scope Cam Lite 使用手册

最高支持128GB, 推荐使用高速卡( Class 10/UHS-I/UHS-II/UHS-III)。 注意: SD卡仅支持FAT32格式, 64GB以上SD卡请务必使用App进行格式化。

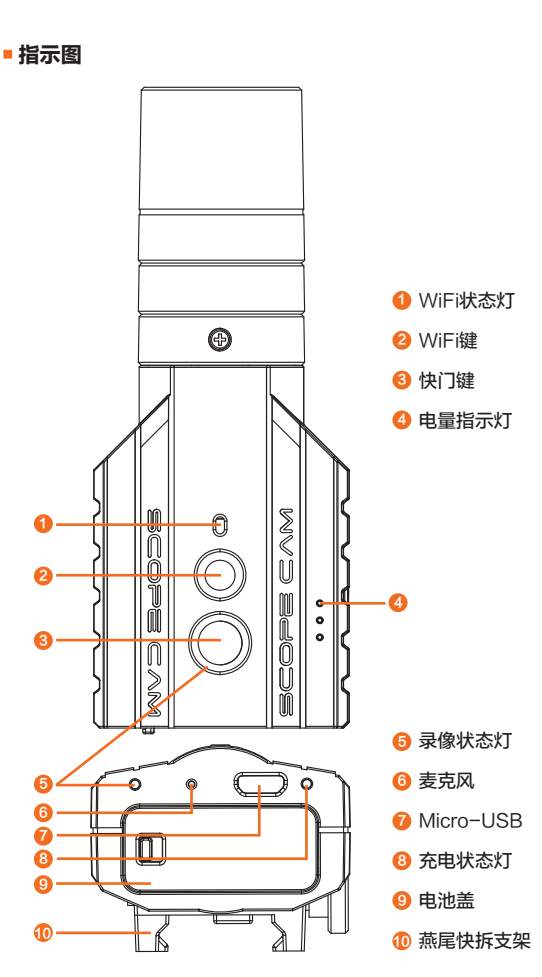

### ·相机基本操作

## 充电

Micro-USB支持DC 5-17V供电,请使用DC 5V 1~2A 充电器。 充电时充电状态灯为红色,充满后熄灭。充满电约2小时。

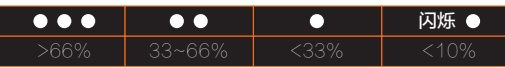

# 电量指示

### MicroSD 卡

请在Google Play / App Store搜索"RunCam App" 或在官方页面下载: ://runcam.com/download/scopecamlite

### ·连接电脑

将相机开机后,用USB线连接电脑,即会被电脑识别为可移动 磁盘。

**注意:** 连接电脑后若不能识别,请确认相机内有microSD卡;如不能正常<br> 读取microSD卡内信息,请更换USB线或电脑USB接口重试。

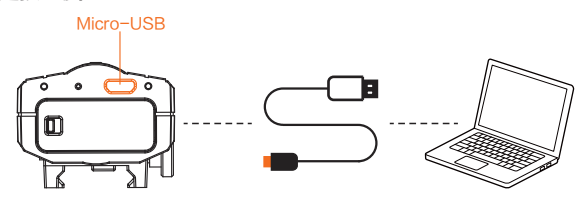

- 1. 开机后,短按WiFi键,WiFi状态灯(蓝色)闪烁, 此时WiFi已开启并等待连接。
- 2. 在移动电话的无线网络中找到相机的SSID连接并输入密码, 连接成功后,WiFi状态灯(蓝色)常亮。

**提示:** 在光线较弱环境下,使用APP增加曝光可改善画面偏暗的情况;<br> 反之在光线较强环境下,可以下调曝光改善画面过曝、泛白的的情况。

#### 技术支持

请访问: http

### ·参数表

固件升级状态(WiFi灯蓝色并闪烁) 升级前请确保相机电池有50%以上电量。

手动复制固件文件(FWSCLITE.bin)至相机microSD卡根目录。 ,<br>具体步骤详见:<u>http</u>

若希望您的 相机 获得最新功能并发挥最佳性能,请确保您所<br>使用的摄像机软件为当前最新版本。您可使用 RunCam App或访问<br>https://runcam.com/download/scopecamlite 更新您的摄像机软件。

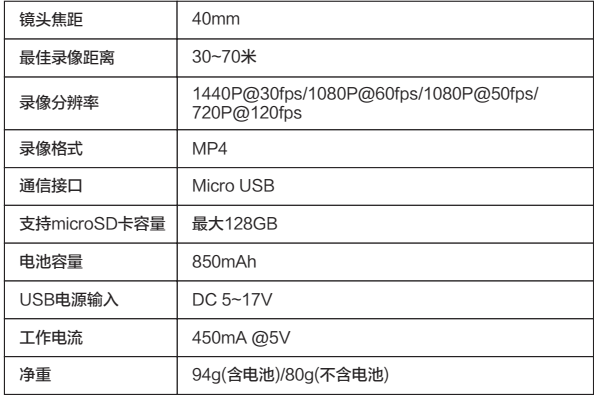

# ·App

### App(Android | iOS)下载:

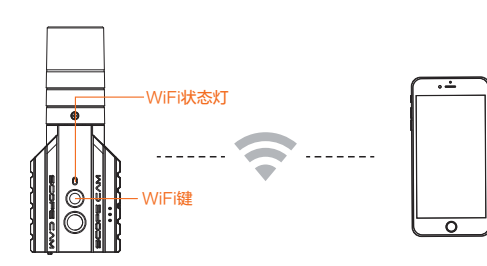

### ·固件升级